## **Resource R9 Saving myRIO C data to a Matlab file**

The following C functions<sup>[7](#page-0-0)</sup> write data of types **double** or **char** to a Matlab . mat file. They are included in the  $me477$  library. Be sure to #include "matlabfiles.h".

Use the following functions to open a named file *on the myRIO*, and successively add any number of data arrays, variables, and strings to the file. Finally, close the file.

**Open a .mat file** The prototype for the open function is

```
MATFILE *openmatfile(char *fname, int *err);
```
where fname is the filename, and err receives any error code. The function returns a structure for containing the Matlab file pointer. A typical call might be:

```
mf = openmatfile("Lab.mat", &err);
if(!mf) printf("Can't open mat file %d\n", err);
```
For this course, *always* use the file name: Lab.mat. Notice the use of pointers.

**Add a matrix** The prototype of the function for adding a matrix to the Matlab file is

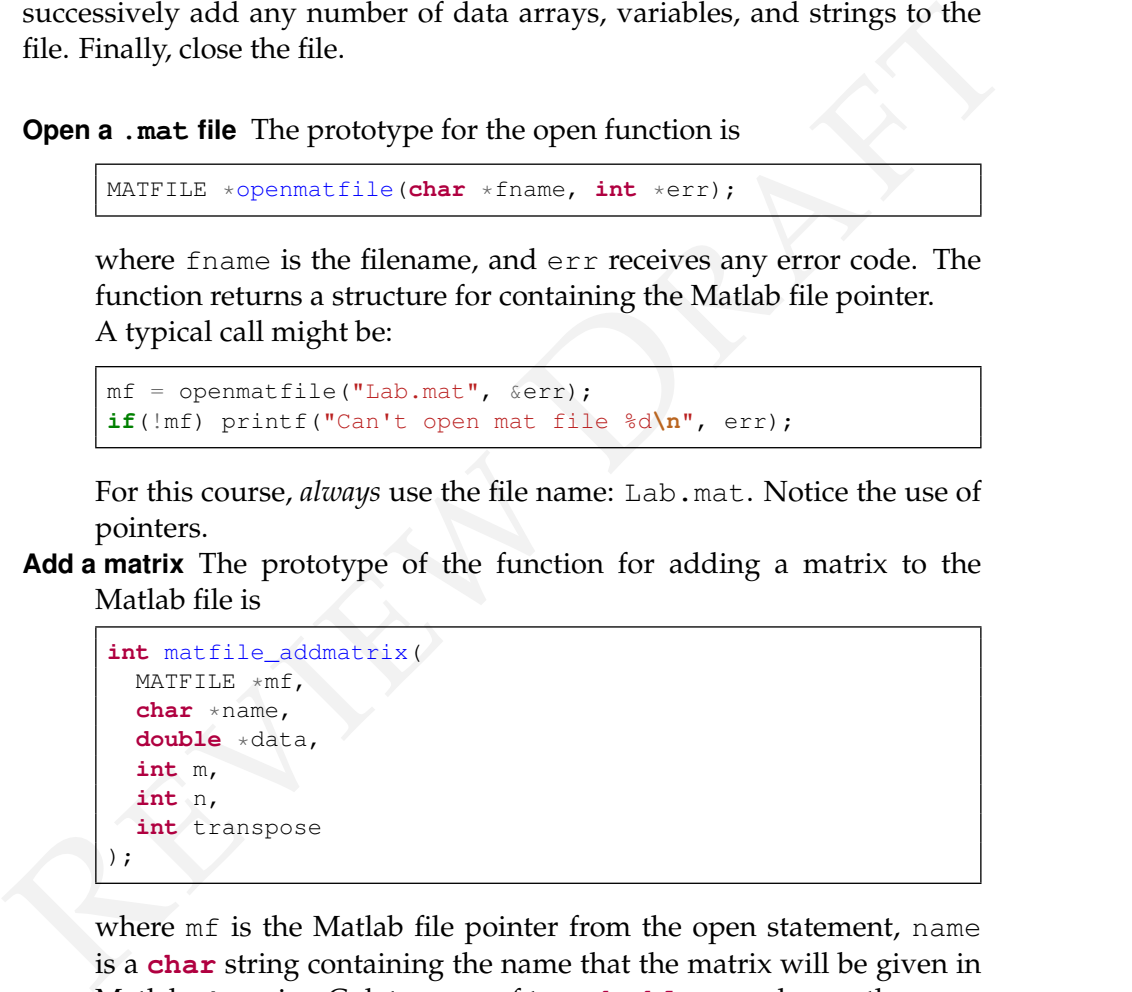

where mf is the Matlab file pointer from the open statement, name is a **char** string containing the name that the matrix will be given in Matlab, data is a C data array of type **double**, m and n are the array dimensions, transpose takes value of 0 or 1 to indicate where the matrix is to be transposed.

<span id="page-0-0"></span>For example, to add a *1-D matrix* the call might be **1-D matrix**

<sup>7</sup>See [http://www.malcolmmclean.site11.com/www/MatlabFiles/](http://www.malcolmmclean.site11.com/www/MatlabFiles/matfiles.html) [matfiles.html](http://www.malcolmmclean.site11.com/www/MatlabFiles/matfiles.html).

*Chapter 04 Finite state machine contredesource R9 Saving myRIO C data to a Matlab file* 

```
matfile_addmatrix(mf, "vel", buffer, IMAX, 1, 0);
```
**single variable** Or, to add a *single variable* the call might be

```
double Npar;
Npar = (double) N;
matfile_addmatrix(mf, "N", &Npar, 1, 1, 0);
```
Again, note the use of pointers, and the cast to **double**.

**Add a string** The prototype of the function for adding a string to the Matlab file is

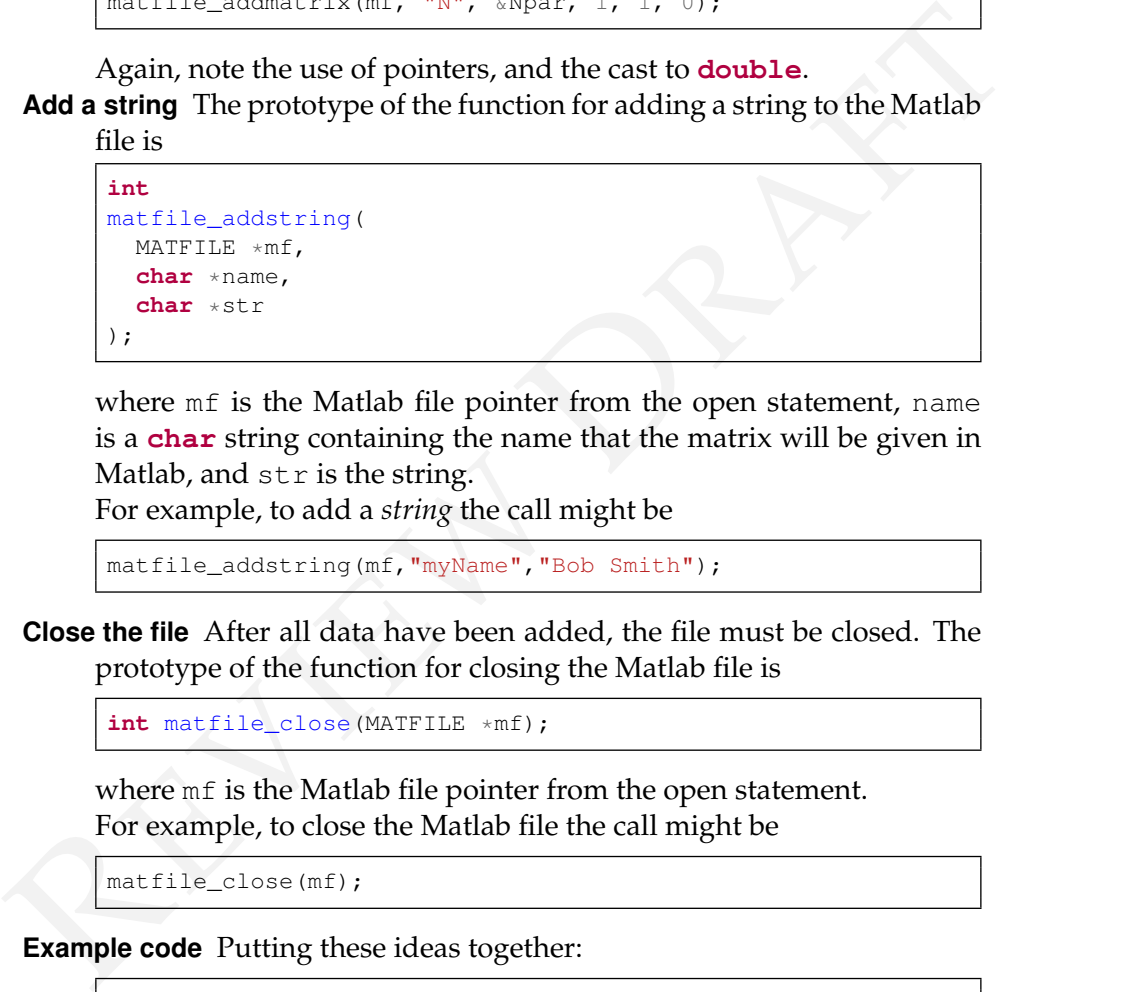

where mf is the Matlab file pointer from the open statement, name is a **char** string containing the name that the matrix will be given in Matlab, and str is the string.

**string** For example, to add a *string* the call might be

matfile\_addstring(mf,"myName","Bob Smith");

**Close the file** After all data have been added, the file must be closed. The prototype of the function for closing the Matlab file is

**int** matfile\_close(MATFILE \*mf);

where mf is the Matlab file pointer from the open statement. For example, to close the Matlab file the call might be

```
matfile_close(mf);
```
**Example code** Putting these ideas together:

```
mf = openmatfile("Lab.mat", &err);
if(!mf) printf("Can't open mat file %d\n", err);
matfile_addstring(mf, "myName", "Bob Smith");
matfile_addmatrix(mf, "N", &Npar, 1, 1, 0);
matfile_addmatrix(mf, "M", &Mpar, 1, 1, 0);
matfile_addmatrix(mf, "vel", buffer, IMAX, 1, 0);
matfile_close(mf);
```
**Transfer file to Matlab** After the Lab.mat file has been created, it can be transferred directly to Matlab.

1. In Eclipse's right pane of the Remote Systems Explorer perspec-

tive, select 172.22.11.2, and select the icon <sup>2</sup> Refresh infor*mation of selected resource*.

- 2. Double click on the Matlab data file: 172.22.11.2> SftpFiles>MyHome>Lab.mat.
- 3. The Lab.mat file will be opened in Matlab on your laptop. Use Matlab's whos command to list all of the named variables in the workspace.
- 2. Double ellics on the Matalo data interest on the Matalo data interest of the Lab matrice of the Matlal's whose command to list all of the named variables in the workspace.<br>4. In Matlab mayizate to a convenient folder o 4. In Matlab navigate to a convenient folder on your laptop. Then, issue the save('Lab.mat') command to save the Matlab workspace, locally. The file can later be opened from a Matlab script, using the command load ('Lab.mat'), for plotting or analysis.

**Note:** You will also find the Lab.mat file in the RemoteSystemsTempFiles folder within your workspace folder.